# **EXPAMAHA** CDR-HD1000 アップデート&タイマー録音関連機能説明書

はじめに 本書は、CDR-HD1000に新機能をアップデートする方法と、新機能の使いかたを説明するものです。

アップデートによる追加機能および仕様変更は以下のとおりです。

### ■ タイマー録音機能 外部タイマー使用によるタイマー録音が可能になりました。

### ■ シンクロ録音の機能アップ

従来は、外部入力ソースを"Multi Sync"、または"All Synchro"モードで録音した場合、ハードディスク(HDD)上の ディスク間をまたいだ録音ができなかったため、99分59秒を超えた録音ができませんでした。今回、アップデートによ り、HDD上のディスクをまたいだ録音が可能となったため、長時間のシンクロ録音が可能となりました。

#### ■ シンクロ録音時の曲間自動判断設定

シンクロ録音をおこなう際に、本機が曲間を自動判断する条件を設定できるようになりました。 "曲間(無音)"と判断する信号レベルを、入力端子ごとに設定できます。また、"無音"と判断するための無音継続時間を、 全ての入力端子共通に設定できます。

# 目 次

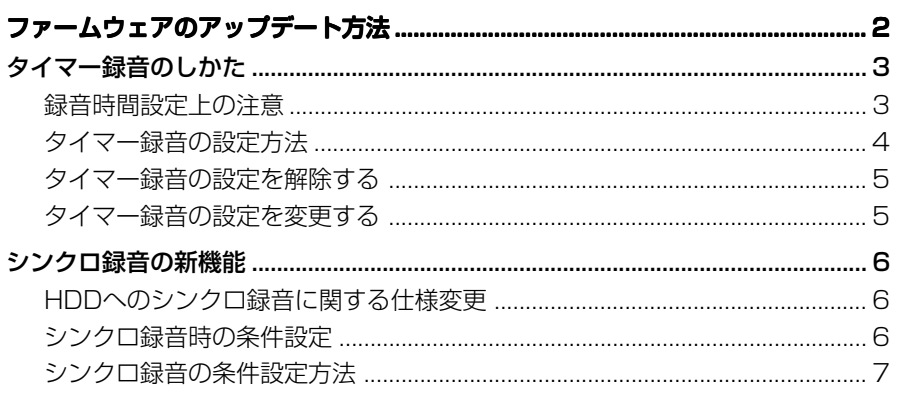

### ファームウェアのアップデート方法

アップデートディスクを使用して、本機のファームウェアをアップデートします。アップデート完了後、新機能の使用が可能になり ます。新機能の使い方については、P.3以降を参照してください。

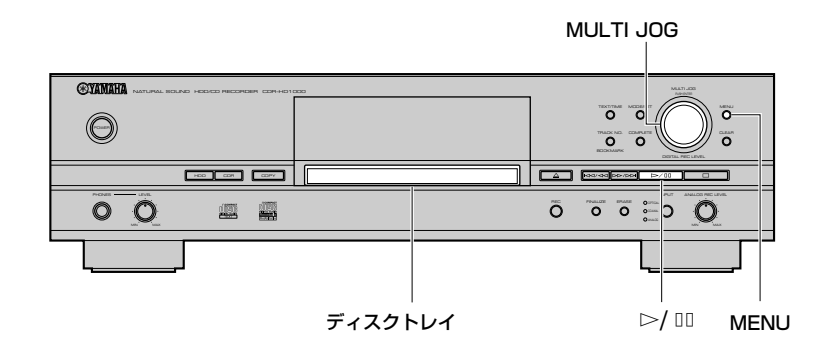

- **1.** ファームウェアが入ったディスクを用意します。
- **2.** ディスクトレイを開け、ファームウェアが入ったディスク をセットし、閉じます。

"Reading"と表示され、しばらくたつと以下の表示になり ます。

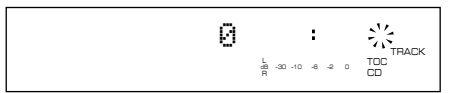

**3.** MENUボタンを押します。

ディスプレイがメニュー項目選択の表示になります。

**4.** MULTI JOGノブを回して、"Sys. Utility"を選択します。

### **5.** MULTI JOGノブを押します。

ディスプレイがシステムユーティリティ項目選択の表示 になります。

- **6.** MULTI JOGノブを回して、"Firm. Update"を選択しま す。
- **7.** MULTI JOGノブを押します。 ディスプレイに"Main FW (CD)"と表示されます。
- **8.** もう一度、MULTI JOGノブを押します。

ディスプレイに"Push PLAY\_KEY"と表示されます。

**9. ▷/**Ⅲ ボタンを押します。

ディスプレイに"Downloading"と表示され、ファーム ウェアのアップデートを開始します。

### ご注意

• アップデートは約20秒ほどかかります。途中で電源を 切らないでください。

 アップデートが完了するとディスプレイに"Complete" と表示され、電源を入れた時の表示になります。

### **10.** ファームウェアの入ったディスクを取り出します。

以上でファームウェアのアップデートは終了です。

### タイマー録音のしかた

- 本機には時計機能が内蔵されていません。タイマー録音をおこなう場合、外部機器のタイマーを使用してください。
- タイマー録音では、曲間を自動検出してトラックを更新する"Synchro"モードと、設定した時間ごとにトラックを更新する"Auto Period"モードで録音できます。

### 録音時間設定上の注意

- 外部タイマーにより本機の電源が入ってから、実際に録音が開始するまでには 30 秒から 1 分程度かかります(状況により変 動します)。その間は録音が行われませんので、外部タイマーにより電源を入れる時間は、録音したい放送等の開始時間から 2 分前に設定してください。
- ハードディスク(HDD)レコーダーの特性として、録音する音声データのほかに、そのデータを管理するための情報を記録す る必要があります。この管理情報は通常、録音が停止したときに記録されるため、録音停止前に電源が切れると、録音した 音声データは記録されません。外部タイマーにより電源を切る時間は、録音したい放送等の終了時間から 3 分以上後に設定 してください。
- 本機の録音トータル時間は、実際に録音したい時間に 2 分加えた時間を設定してください。
- タイマー録音の設定は、外部タイマーにより電源を切ったあと、1 回の録音に限り有効です。
- 以下の図は、本機でタイマー録音するときの時間の流れを示したものです。

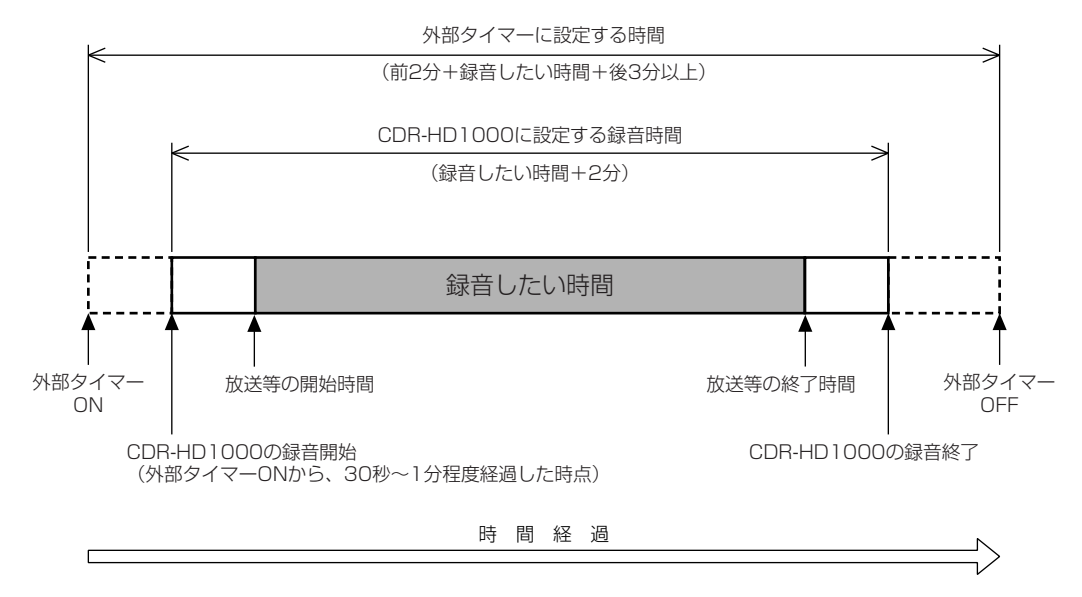

### 例

#### <9:00から10:00までの番組を録音する場合>

- 外部タイマーの電源が8:58にONになるよう設定します。
- 外部タイマーの電源が10:03以降にOFFになるように設定します。
- 本機の録音トータル時間は1時間2分に設定します。

### メモ

- 実際に録音されたものは、録音したい部分の前後に若干の余分な部分が録音されています。不要な部分は編集操作によって削除 してください。
- タイマー録音中にデジタル入力信号の録音禁止信号(コピーガード信号など)が入力されると、録音が停止します。
- BSデジタル放送等のAAC信号が入力されると、録音が停止します。BSデジタル放送を録音する場合は、チューナーのデジタル出 力設定をPCM固定にしてください。

# タイマー録音の設定方法

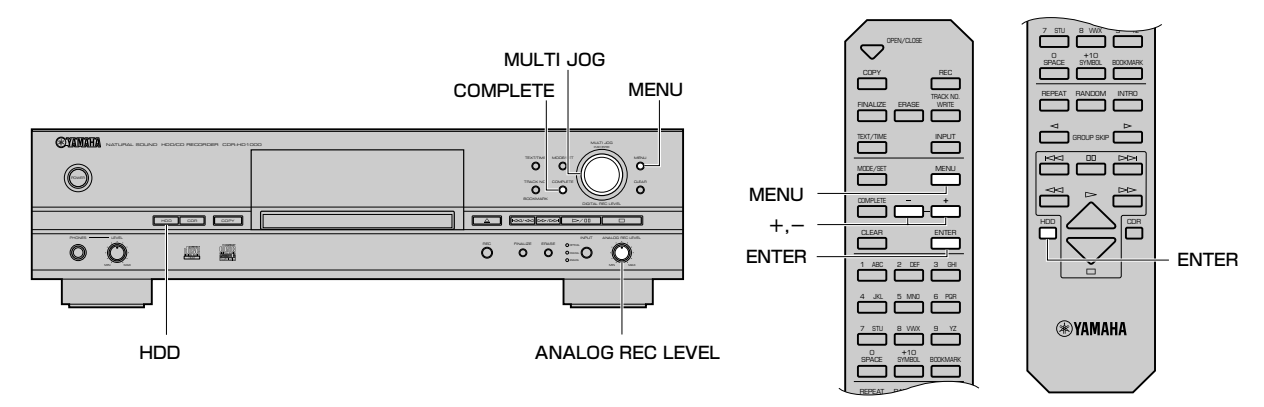

- **1.** 停止状態で、HDDボタンを押してハードディスク(HDD) を選択します。
- **2.** MENUボタンを押します。 ディスプレイがメニュー項目選択の表示になります。
- **3.** MULTI JOGノブを回して(リモコンでは+、ーボタンを押 して)、"Set REC Timer"を選択します。

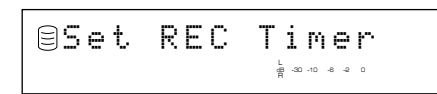

**4.** MULTI JOGノブ(リモコンではENTERボタン)を押し ます。

録音のトータル時間の設定が表示されます。

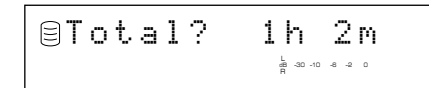

- **5.** MULTI JOGノブを回して(リモコンでは+、-ボタンを押 して)、録音するトータル時間を設定します。
- **6.** MULTI JOGノブ(リモコンではENTERボタン)を押して、 録音するトータル時間を確定します。
- **7.** MULTI JOGノブを回して(リモコンでは+、-ボタンを 押して)、録音モードを選択します。

"Synchro"モード........曲間を自動検出してトラックを更 新します。

L dB –30 –10 –6 –2 0 Mode? Synchro

"Auto Period"モード....設定した時間ごとに自動的にト ラックを更新します。長時間録音の内容をサーチするとき などに便利です。

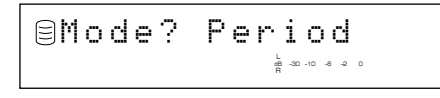

**8.** MULTI JOGノブ(リモコンではENTERボタン)を押し て、録音モードを確定します。

"Synchro"モードを選択した場合は、手順11に進みます。 "Auto Period"モードを選択した場合は、手順9に進みます。

**9.** MULTI JOGノブを回して(リモコンでは+、-ボタンを 押して)、トラックを更新する時間間隔を設定します。 10秒から30分の範囲で、10秒ステップで設定できま す。

> L R dB –30 –10 –6 –2 0 Period? 300

**10.** MULTI JOGノブ(リモコンではENTERボタン)を押 して、トラックを更新する時間間隔を確定します。

### **11.** 入力信号と録音レベルを設定します。

本機は、前回録音したときに選択した入力ソースを記憶し ています。入力ソースを変更する場合は、INPUTボタンで 入力を変更してください。

• 入力がOPTICALまたはCOAXIALの場合は、ディスプ レイがレベル設定表示になります。MULTI JOGノブを 回して(リモコンでは+、-ボタンを押して)、録音レベ ルを調節します。

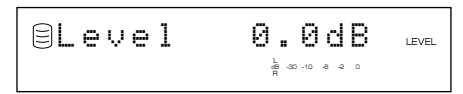

• 入力がANALOGの場合は、ディスプレイが"Input & Level"の表示となります。ANALOG REC LEVELツマ ミで録音レベルを調節します。

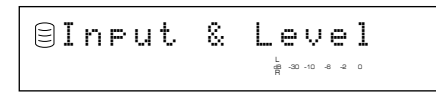

**12.** MULTI JOGノブ(リモコンではENTERボタン)を押 すか、またはCOMPLETEボタンを押します。

ディスプレイに"Timer Standby"と表示され、タイ マー録音の設定が終了します。

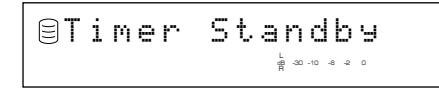

### ご注意

- 設定の解除や変更は、外部タイマーにより電源を切る前 に行ってください。
- **13.** 本機の電源をONにしたまま、外部タイマーによって電 源を切ります。

本機に再度電源が入ると、設定に従って録音が始まり ます。

#### メモ

• タイマー録音の設定は、外部タイマーにより電源を切っ たあと、1回の録音に限り有効です。

# タイマー録音の設定を解除する

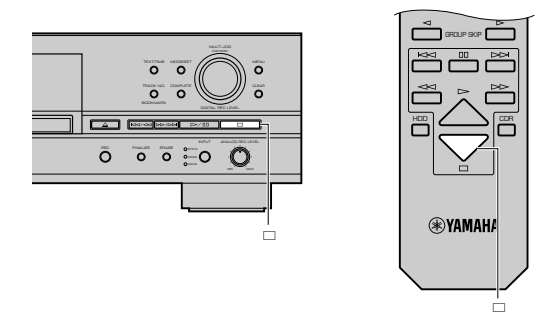

"Timer Standby"表示中に、aボタンを押してください。

# タイマー録音の設定を変更する

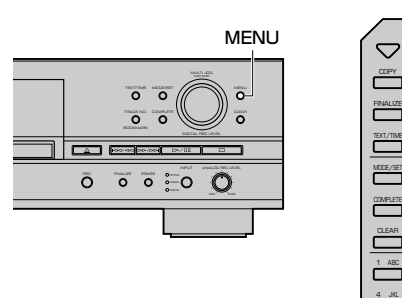

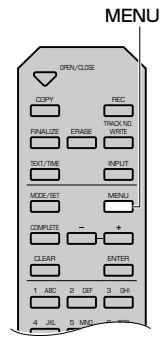

"Timer Standby"表示中にMENUボタンを押してください。

「タイマー録音の設定方法」の手順3までさかのぼって設定の 変更ができます。

### HDDへのシンクロ録音に関する仕 様変更

従来、"Multi Sync."および"All Synchro"モードでは、HDD 上でのディスクをまたぐ録音ができなかったため、99分59 秒を超えて録音することができませんでした。

ファームウェアのアップデートにより、HDD上でディスクを またいで録音ができるようになりました。99分59秒を超え て録音する場合は、自動的にディスクを更新して、次の空いて いるディスクに録音されます。

### メモ

- この仕様変更による操作の変更はありません。
- ディスクをまたいで録音を行った場合でも、ディスクの変 わり目で音が途切れることはありません。

# シンクロ録音時の条件設定

曲間を自動検出してトラックを更新する"Multi Sync."、"All Synchro"、および"Full Auto"モードで、曲間の検出条件を設 定できます。

#### 設定できるものは以下のとおりです。

- OPTICAL入力の信号を"信号なし"と判断する最小レベル
- COAXIAL入力の信号を"信号なし"と判断する最小レベル
- ANALOG入力の信号を"信号なし"と判断する最小レベル

#### •"信号なし"と判断する時間間隔(無音検出時間)

信号レベルは、入力端子ごとに、1dBステップで設定できます。 信号レベルの初期値と、可変範囲は以下のとおりです。

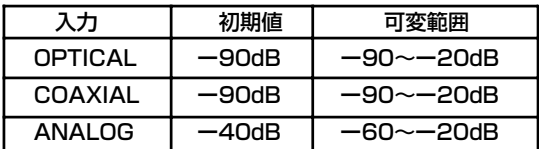

無音検出時間は、0.5~5.0秒の範囲で、0.5秒ステップで設定 できます。

### シンクロ録音の条件設定方法

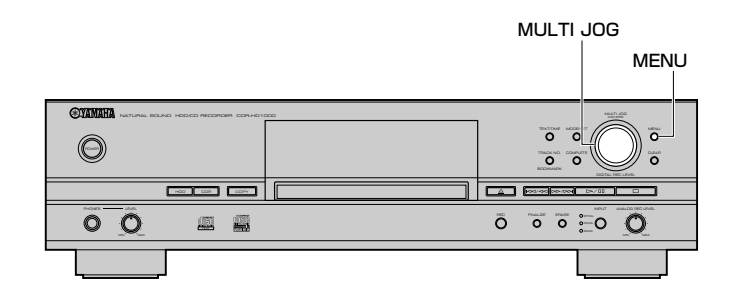

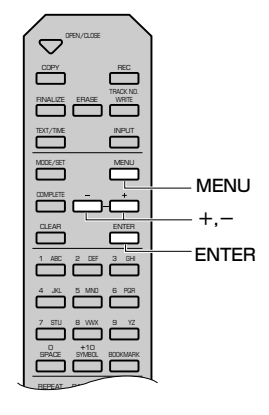

- **1.** 停止状態で、MENUボタンを押します。 ディスプレイがメニュー項目選択の表示になります。
- **2. MULTI JOGノブを回して(リモコンでは+、ーボタンを押** して)"Synchro Setup"を選択します。

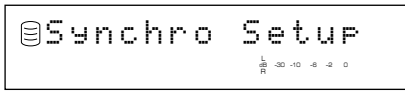

**3.** MULTI JOGノブ(リモコンではENTERボタン)を押し ます。

ディスプレイが設定項目選択表示になります。

- **4.** MULTI JOGノブを回して(リモコンでは+、-ボタンを 押して)設定項目を選択します。 設定項目は以下のとおりです。
	- OPTICAL入力の信号を"信号なし"と判断する最小レ ベルの設定

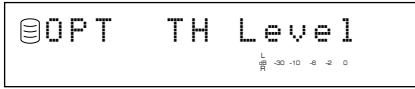

• COAXIAL入力の信号を"信号なし"と判断する最小レ ベルの設定

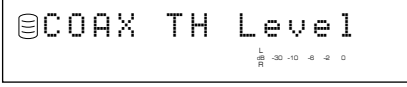

• ANALOG入力の信号を"信号なし"と判断する最小レベ ルの設定

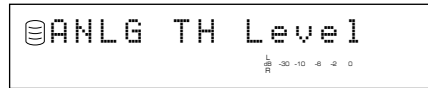

• "信号なし"と判断する時間間隔

L R dB –30 –10 –6 –2 0 Int.Time

- **5.** MULTI JOGノブ(リモコンではENTERボタン)を押し て、項目を確定します。
	- •"OPT TH Level"、"COAX TH Level"、"ANLG TH Level"を選択した場合は、手順6、7に進みます。
	- "Int.Time"を選択した場合は、手順8、9に進みます。
- **6.** MULTI JOGノブを回して(リモコンでは+、-ボタンを 押して)レベルを設定します。

例

「ANLG TH Level」を選択した場合

L R dB –30 –10 –6 –2 0 ANLG TH -40dB

**7.** MULTI JOGノブ(リモコンではENTERボタン)を押し て、レベルを確定します。

"OPT TH Level"、"COAX TH Level"を選択した場合 も同様です。

**8.** MULTI JOGノブを回して(リモコンでは+、-ボタンを押 して)時間を設定します。

> L R dB –30 –10 –6 –2 0 Time 3.0sec

**9.** MULTI JOGノブ(リモコンではENTERボタン)を押して、 時間を確定します。

レベルまたは、時間を確定するとディスプレイが設定項目選 択表示に戻ります。

MENUボタンを2回押すと、通常の停止状態に戻ります。設定 した条件はHDDに保存されます。